May 2017

Dear IHMS Honor Student and Parents,

Congratulations on enrolling in the Honors Math Program. Now that we are embarking on summer break, we want to make sure that you maintain a proficiency level in the mathematics concepts you have learned and continue to develop your math skills over the summer months. We have designed a set of projects and assignments that will be fun, informative and will get you ready for your Honors math class during the next school year. Over the length of the summer, these assignments and projects should take about 2 to 3 hours in total to complete.

These projects and assignments can be accessed on line from Canvas so you know exactly what to do. If you do not have the ability to print or you do not have Internet access, copies of the assignments will be available at the front desk at Crescent View Middle School (the new location for Indian Hills Middle School during 2017-2018 school year) starting August 1st. Please call the school for summer hours of operation.

These projects and assignments will be counted as your first assignment for the new school year. This work will be due when you return to school on Wednesday, August 23rd.

If you have any further questions, please contact your current math teacher or Mrs. Call, the head of our math department at: jennifer.call@canyonsdistrict.org.

On behalf of all of the teachers here at IHMS, I wish you and your students a safe and fun filled summer vacation.

Mr. Graham Principal Indian Hills Middle School

## **To access your Canvas Course:**

Go to the Canyons School District website (www.canyonsdistrict.org). Select CANVAS from the right sidebar menu.

Stay signed in

Forgot Password?

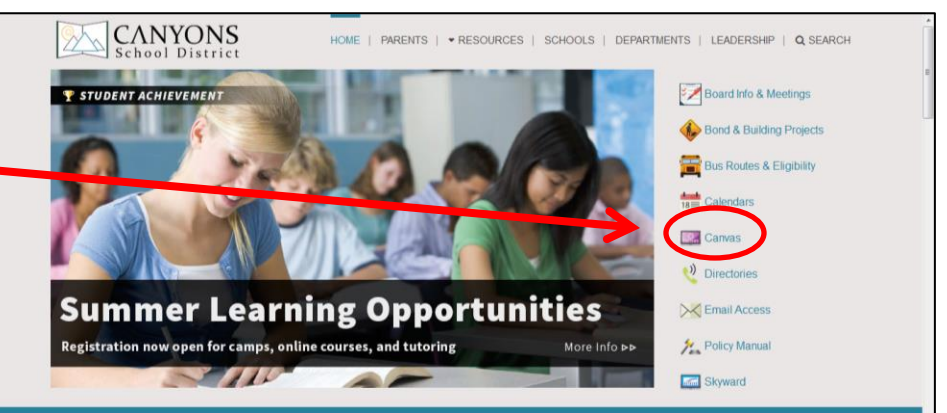

Login with your usual login information:

- Username: first letter of your first name + first three letters of your last name + last four digits of your student ID number (no spaces)
- Password: student ID number

Select the "Courses" menu in the upper left hand corner of the screen and select the summer honors course for your grade. (These courses will open on June 12th, so you will not be able to see this link before then.)

After you do this, you will see the home page for your course.

Parent of a Canvas User? **Click Here For an Account** 

Log In

Terms of service Facebor

Twitte **BY INSTRUCTURE** 

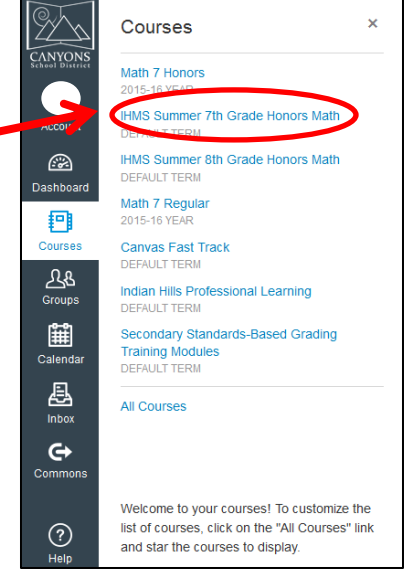

Be sure to READ CAREFULLY! The instructions should be very clear. You will need to complete ALL of the quizzes, projects, and assignments for your course. You can see them listed when you click on "Syllabus" in the left side-bar menu.

Good luck! We'll see you in August!